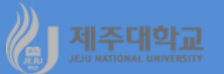

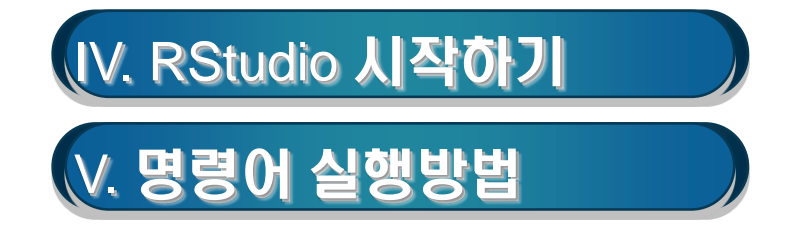

# **Ⅳ. RStudio 시작하기** <sup>2</sup>

- **바탕화면에 있는 RStudio 아이콘을 클릭하거나 바탕화면의 좌측 하단에 있는 시작 을 클릭하여**

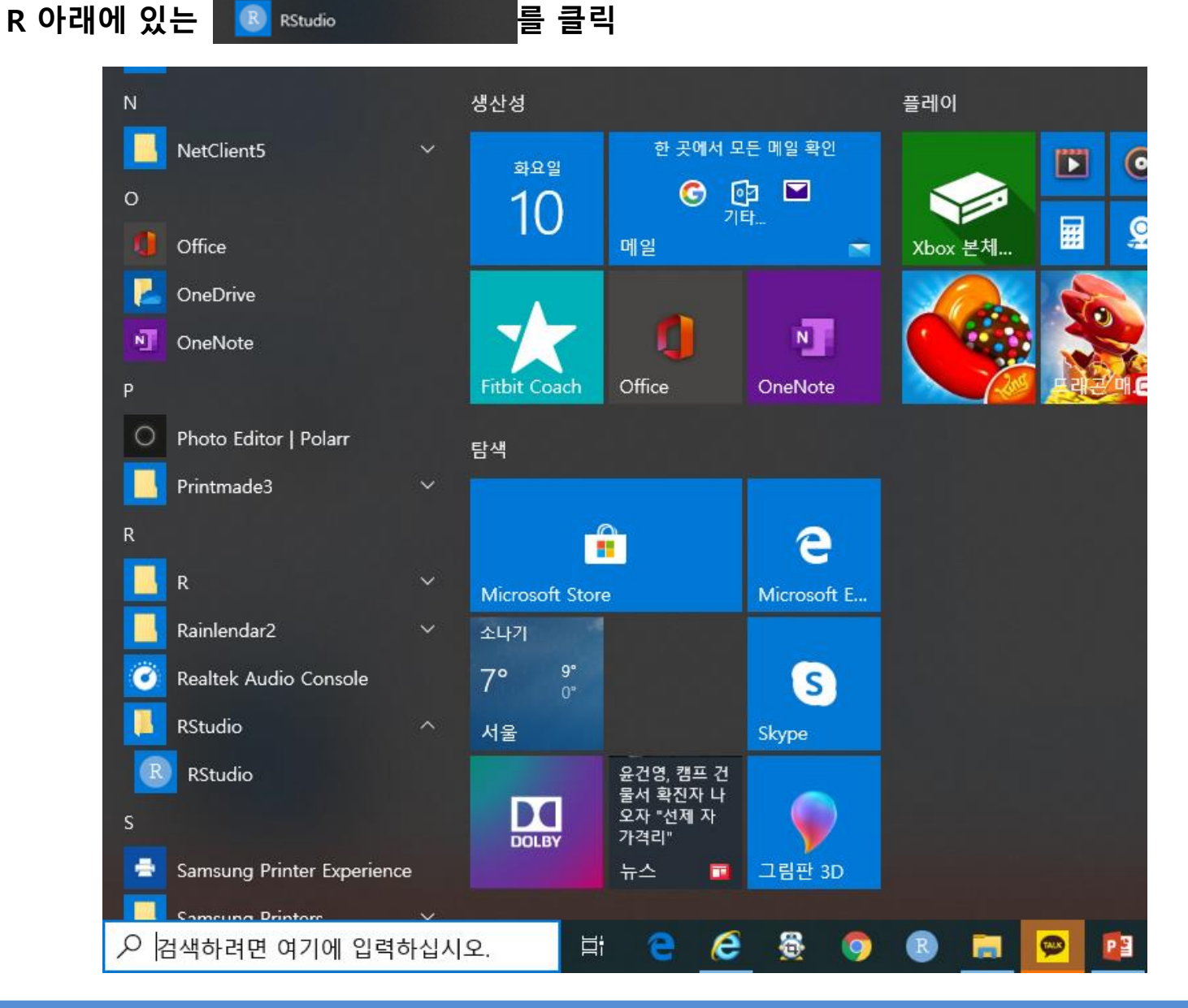

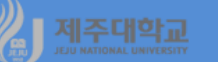

- **Sources 창, Console 창, Environment/History 창, Files, Packages/Plots, Help, Viewer 창이 나타남**
	- **Source 창 : 프로그램 Source를 편집 / 프로그램 내의 R 명령어에 커서를 두고 Ctrl+R로 실행**
	- **Console 창 : 명령어를 입력하여 실행하고 결과를 확인**

**상하 화살표를 이용하여 이전 명령어를 편집 및 실행**

- **Environment/History 창 :** 
	- **- Environment 창 : 변수 또는 객체의 목록과 값 확인**
	- **- History 창 : 명령어 History를 확인 및 검색하고 더블 클릭하여 Console 창으로 보냄**
- **Files, Packages/Plots, Help, Viewer 창**
	- **- Files, Packages 창 : 파일과 폴더 및 패키지 목록**
	- **- Plots, Help, Viewer 창 : 그래프, 도움말, HTML 등 명령어 실행 결과**

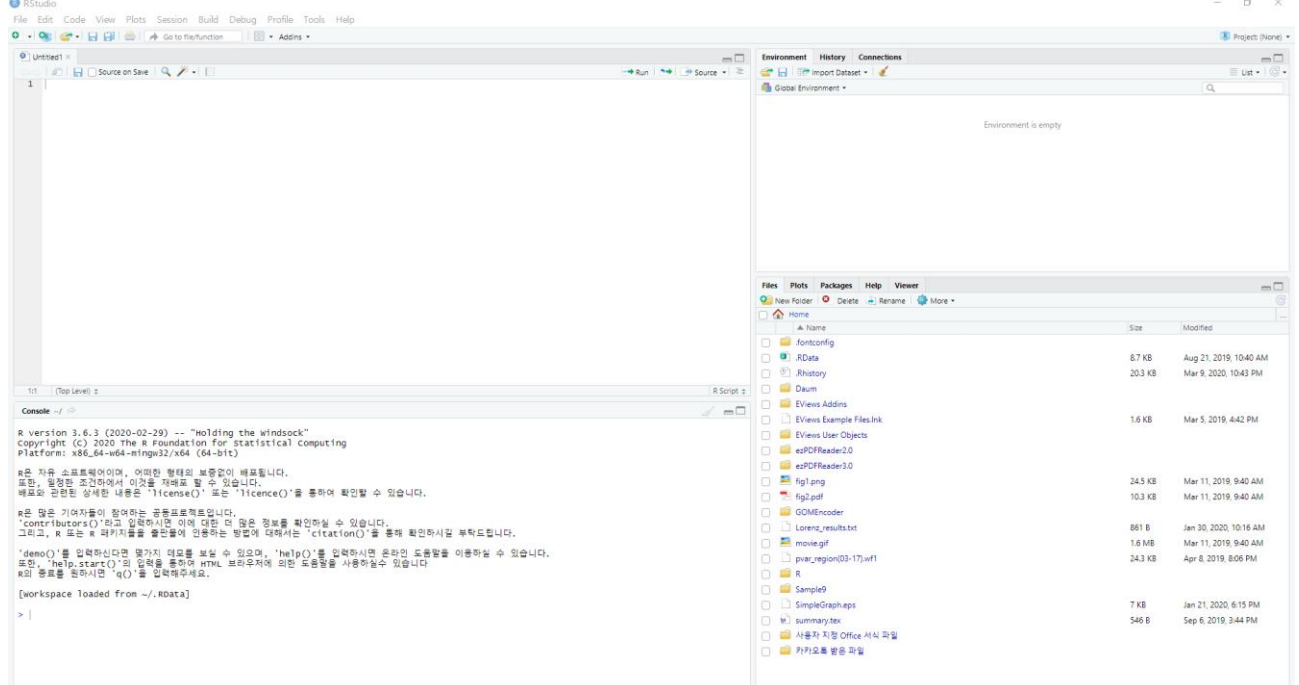

## **Ⅴ. 명령어 실행방법** <sup>4</sup>

### **1. 직접 명령문**

- **Console 창에서 명령어를 직접 입력하여 엔터를 쳐서 실행하거나 print() 함수를 사용하여 실행**
- **R을 마치 계산기처럼 사용**
- **콘솔의 환영 메시지는 Edit>Clear Console(또는 Ctrl+L)을 선택하여 지운 후 (예제 1-1)과 같이 명령 어를 입력하여 엔터를 치면 (예제 1-1)의 실행 결과를 보여줌**

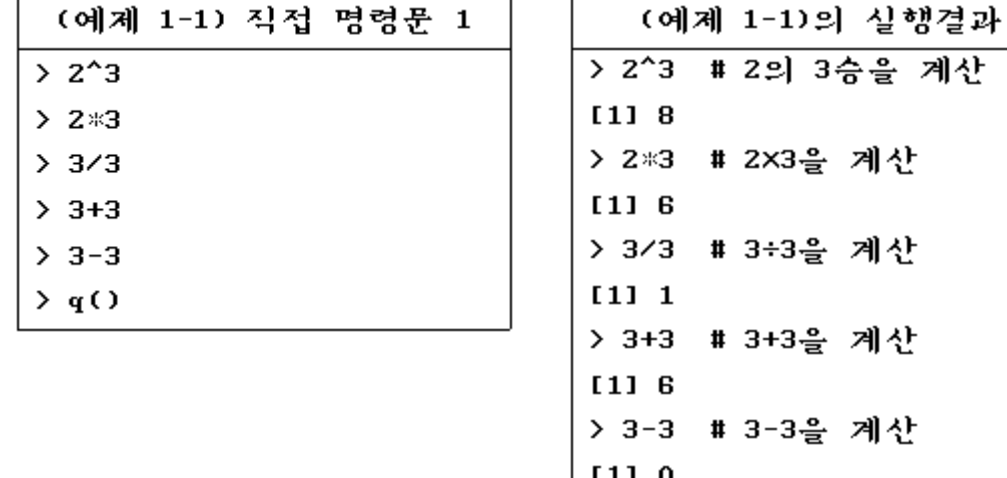

 $\rangle$  q()

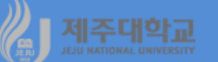

- **Ctrl+L을 실행하여 console 창의 내용을 지운 후 (예제 1-2)와 같이 명령어를 입력하여 엔터를 치면 (예제 1-2)의 실행 결과를 보여줌**

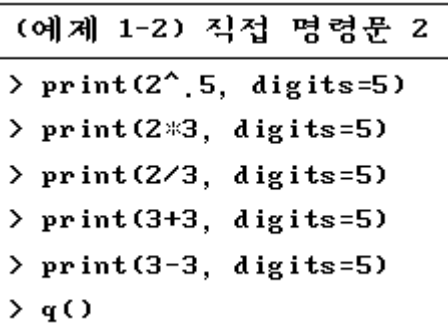

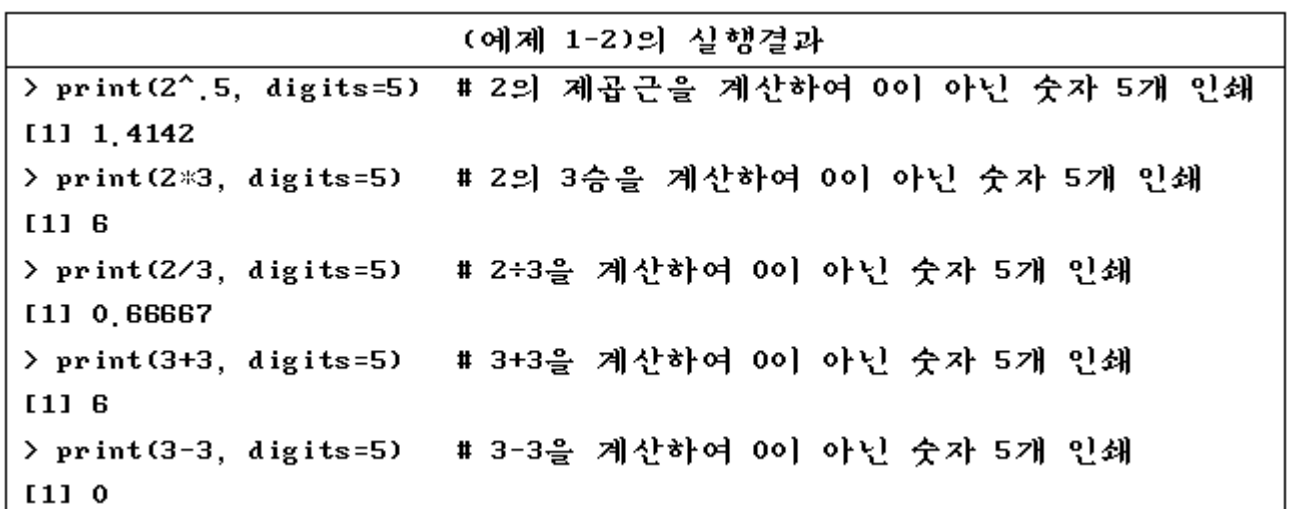

#### **2. 할당 명령문**

- **특정한 데이터 또는 연산 결과를 새로운 문자열에 할당하여 하나의 객체를 정의하는 명령문**
- **할당 명령문의 형태는 할당 연산자인 <- (또는 ->)를 사용하는 형태와 할당 함수인 assign()을 사용**
- **여기서 x<-c(1,2,3,4,5)는 1부터 5까지 5개의 수치형(numeric) 원소를 결합함수인 c()로 묶어 길이 5 인 열 벡터를 생성한 후 식별문자 'x'에 할당하는 명령문**
- **c는 concatenate의 앞 글자인데 combine 또는 column이라고 기억해 두는 것도 편리함**

 $\overline{2}$  $X = |3|$ 

- **(예제 1-3)과 같이 명령어를 입력하여 엔터를 치면 (예제 1-3)의 실행 결과를 보여줌**
- **할당 명령문에 의해 생성된 객체를 제거하려면 rm() 함수를 이용**
- **(예제 1-4)와 같이 명령어를 입력하여 엔터를 치면 (예제 1-4)의 실행 결과를 보여줌**

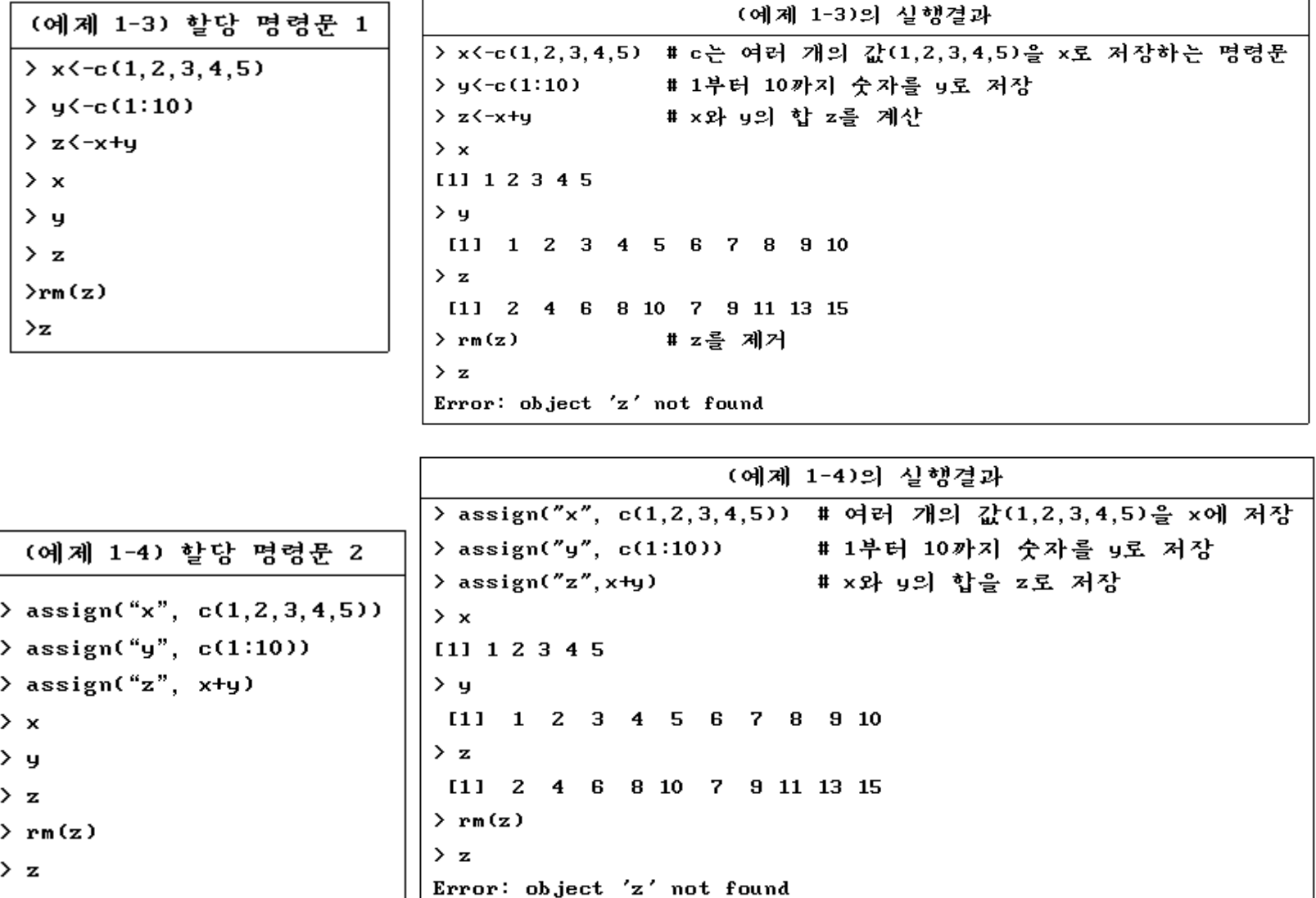

#### **3. 코드 입력 및 실행**

제주대학교

- **Source 창에서 프로그램 Source를 작성, 편집, 저장, 실행, 불러오기 등을 할 수 있음**
- **작성된 프로그램을 한 줄씩 실행하는 방법은 Run을 클릭(또는 Ctrl+Enter)**
- **여러 줄 또는 모든 줄을 동시에 실행하는 방법은 여러 줄 또는 모든 줄을 선택하고 Run을 클릭 (Ctrl+Enter)**
- **모든 줄을 동시에 실행하는 또 다른 방법은 Ctrl+Alt+R**
- **b1-ch1-1.R과 같이 명령어를 입력하여 Ctrl+Alt+R을 클릭하면 b1-ch1-1.R 실행 결과를 보여줌**

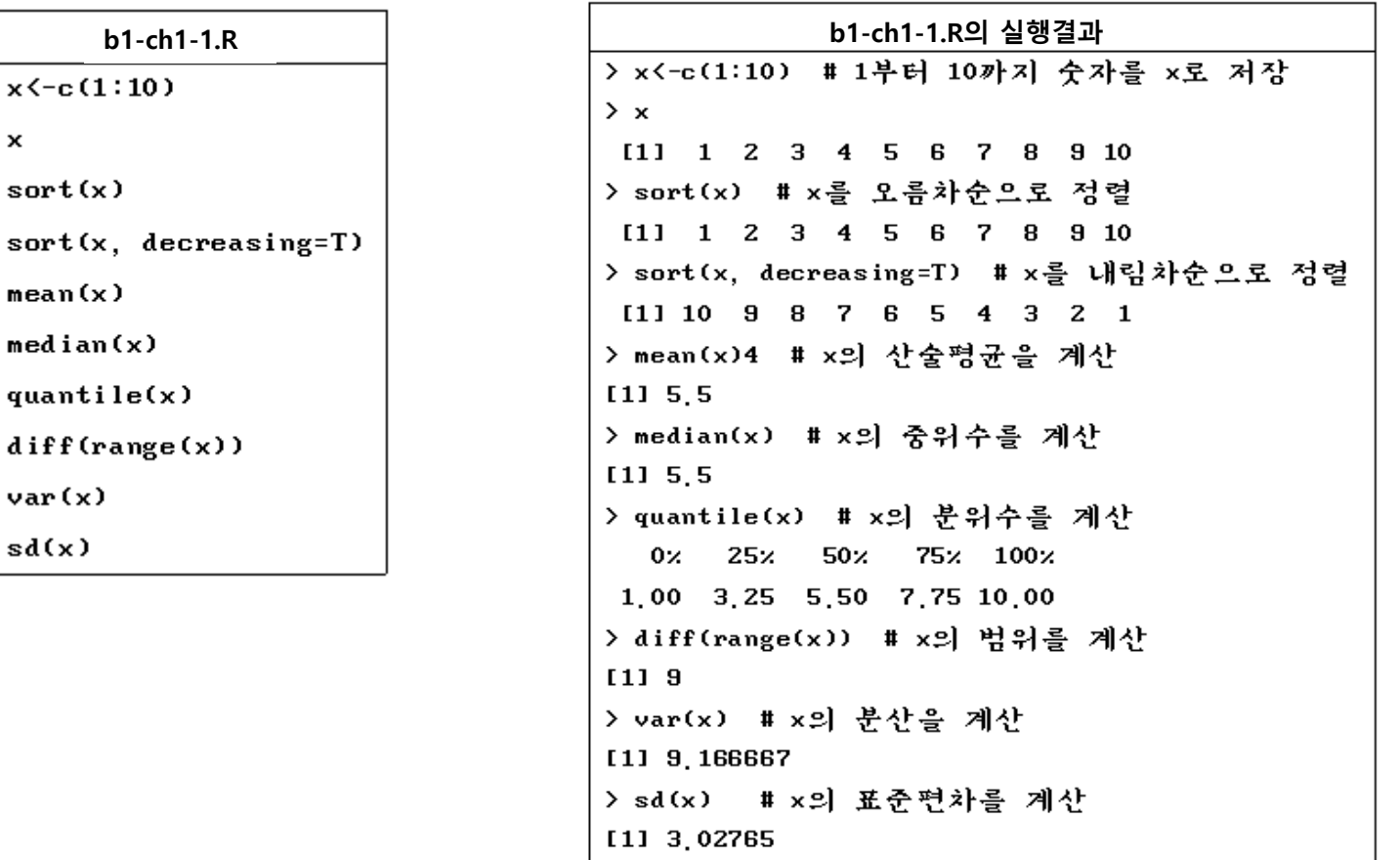

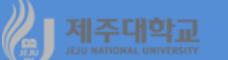

#### **4. 프로그램 저장하기 및 불러오기**

- **작성된 프로그램 Source를 저장하기 위해서는 File/Save As를 선택한 후 다음 그림과 같이 본인이 원 하는 디렉터리에 파일이름(예, b1-ch1-1)을 입력하면 되는데 프로그램의 확장자는 R로 지정이 됨**
- **저장된 파일을 불러오기 위해서는 File/Open File을 선택한 후 불러 올 파일이 위치한 디렉터리에서 해당 파일을 불러오면 됨**

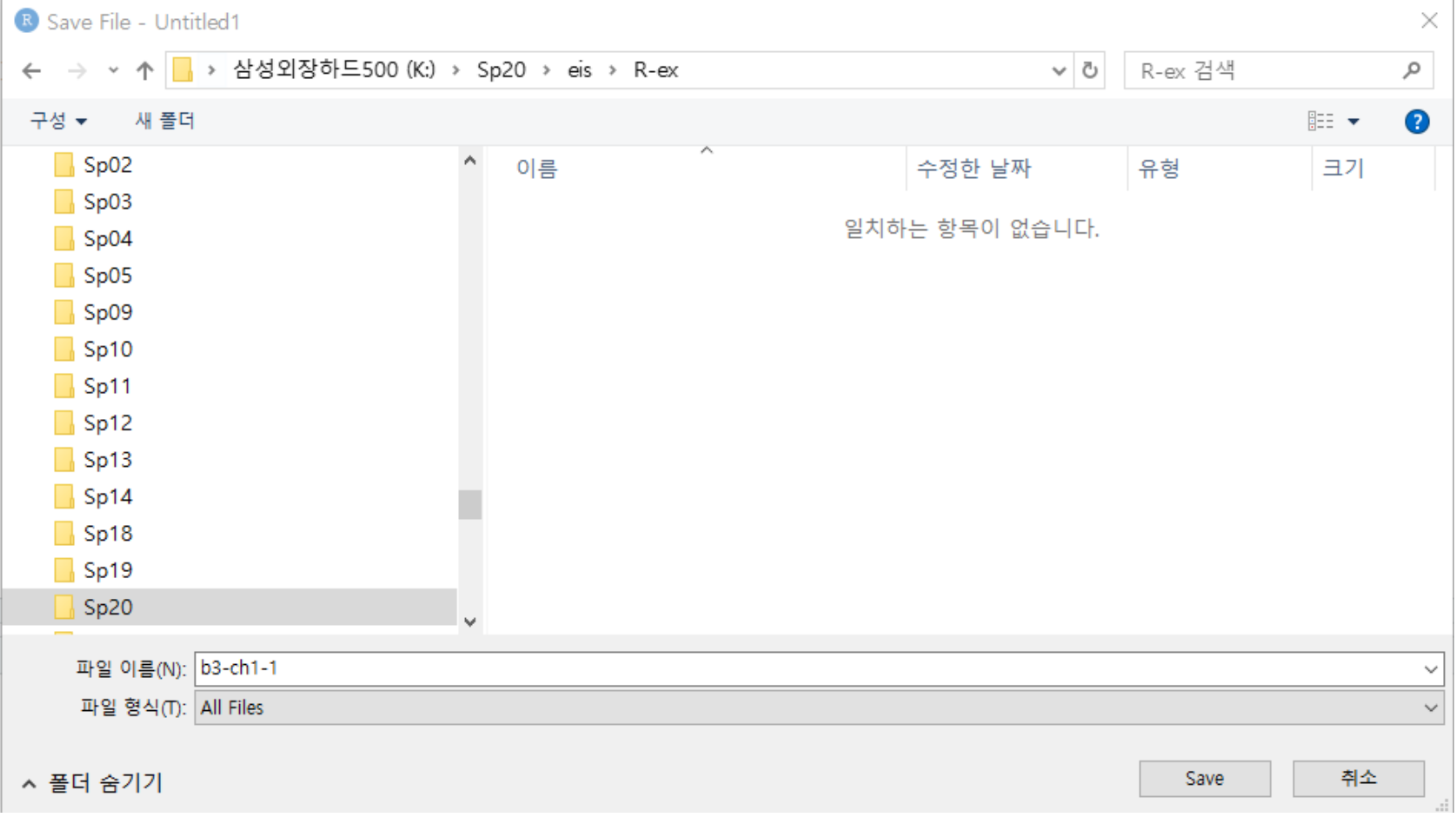